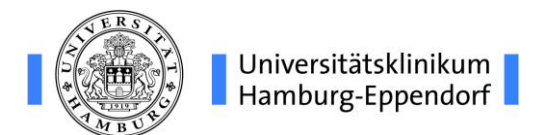

## **Anleitung für den WLAN-Zugang mit iDevices (Apple)**

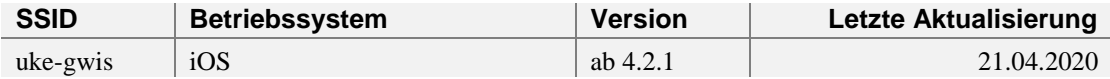

**Zugangsvoraussetzung:** gültiger FOKUS-Account **Nutzerkreis:** UKE-Personal

- **1** Öffnen Sie bitte auf Ihrem Gerät die »Einstellungen« und tippen dort auf »WLAN«.
- **2** Schalten Sie »WLAN« ein und wählen unter den verfügbaren SSIDs das Netz »uke-gwis« aus.

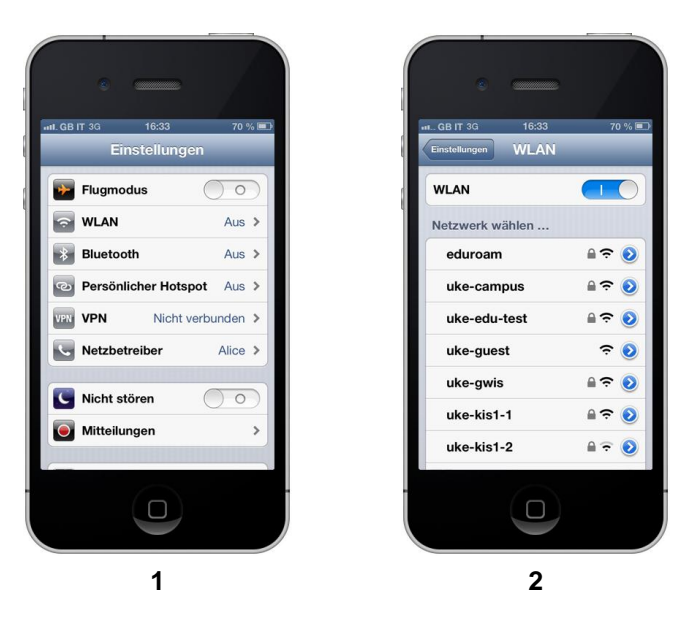

- **3** Geben Sie nun Ihre FOKUS-Kennung gefolgt von »@uke.de« ein; danach Ihr FOKUS-Kennwort.
- **4** Während Ihrer Anmeldung bestätigen Sie jetzt bitte, daß Sie dem angezeigten Zertifikat vertrauen.

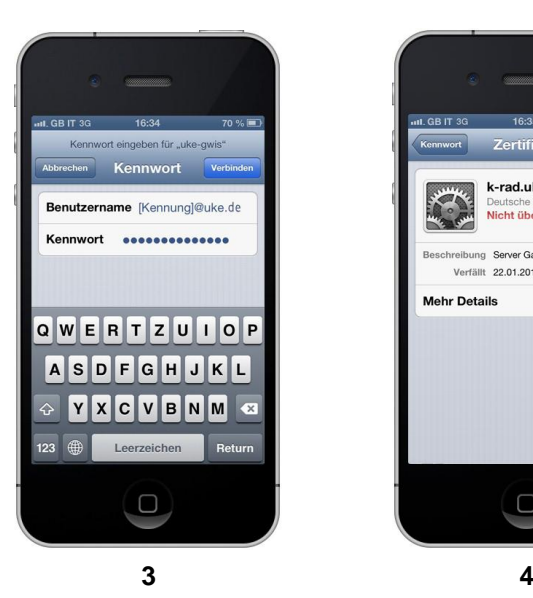

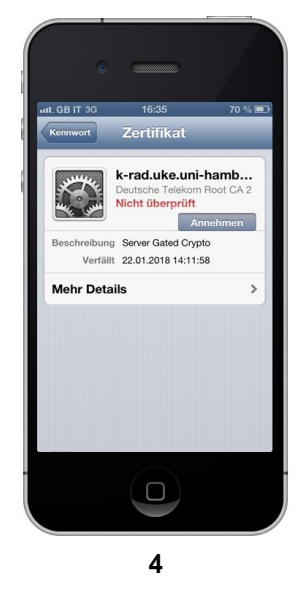

**5** Nach erfolgreicher Anmeldung erscheint vor dem ausgewählten Netz ein Häkchen und oben in der Statusleiste sehen Sie jetzt das WLAN-Symbol (die Balken zeigen die Signalstärke an).

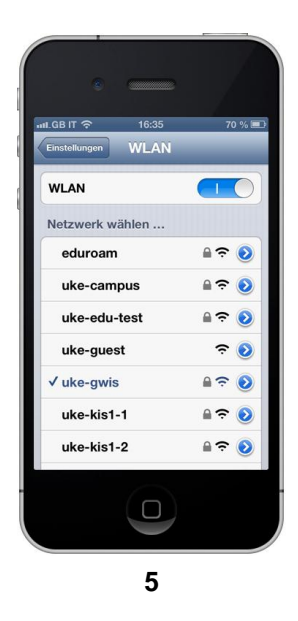

Das beschriebene Anmeldeverfahren ist für alle iDevices der Fa. Apple gleich (iPod touch, iPad, iPhone). Sie beenden die WLAN-Verbindung, indem Sie entweder ein neues Netz wählen oder die WLAN-Funktionalität ausschalten.

Bei erneuter Aktivierung der WLAN-Funktionalität werden Sie in der Regel automatisch mit dem zuletzt genutzten Netz verbunden, insofern es sich in Reichweite befindet. Es ist keine weitere Anmeldung erforderlich. Sollten Sie dies nicht wünschen, müssen Sie in der Zeile mit dem aktiven WLAN den blauen Rechtspfeil anklicken. Dort sehen Sie Details zu Ihrer bestehenden Verbindung. Unter anderem können Sie dort abhängig vom Anmeldeverfahren einstellen, ob sich das Gerät automatisch verbindet oder dieses Netzwerk (einmalig) ignoriert werden soll. Die bestehende Verbindung wird dann eventuell sofort beendet. Bei der nächsten Verbindung mit diesem Netz müssen Sie dann erneut das beschriebene Anmeldeverfahren durchlaufen.